## 電子郵件

電子郵件是一個隱藏的應用程式,在桌面及Dock中都沒有電子郵件的圖示,它會在使用者需要寄送電子郵 件時出現。在我的NAS[]相簿及相簿Show中,使用者可以在一個項目的右鍵選單中找到電子郵件的指令, 當你點選它時,電子郵件應用程式將會執行。通訊錄中的連絡人可以很容易地被加入到這個應用程式當中。

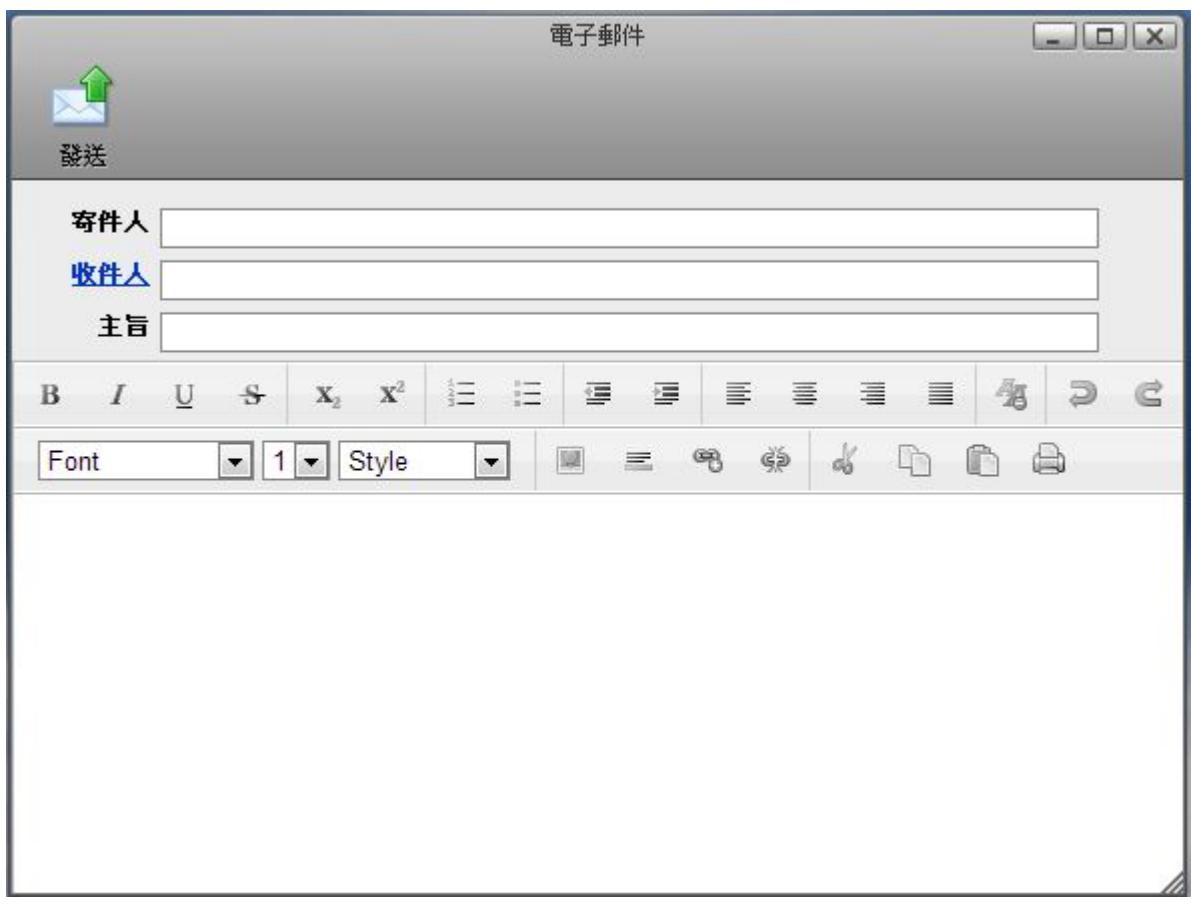

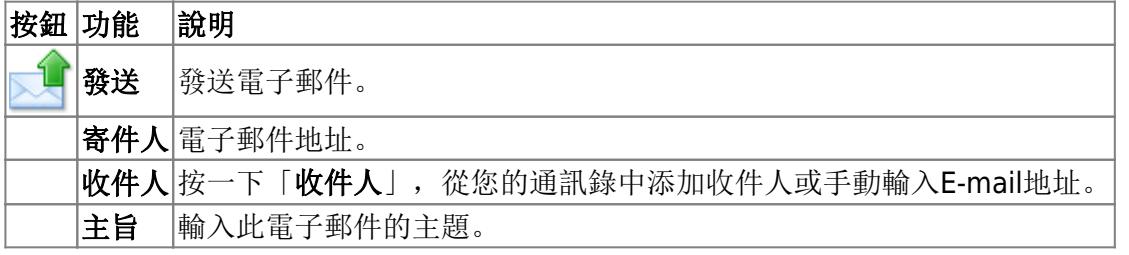

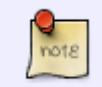

通過電子郵件發送時,請務必先在「系統設置」中設定「郵件通知」。詳細設定請參考 [「郵件通知」](http://wiki.myakitio.com/zh-tw:system_preferences#郵件通知)。

## 工具列

工具列提供了編輯電子郵件內容的按鈕。

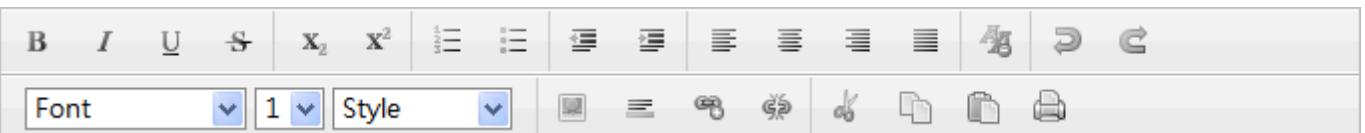

## 下表說明按鈕的功能:

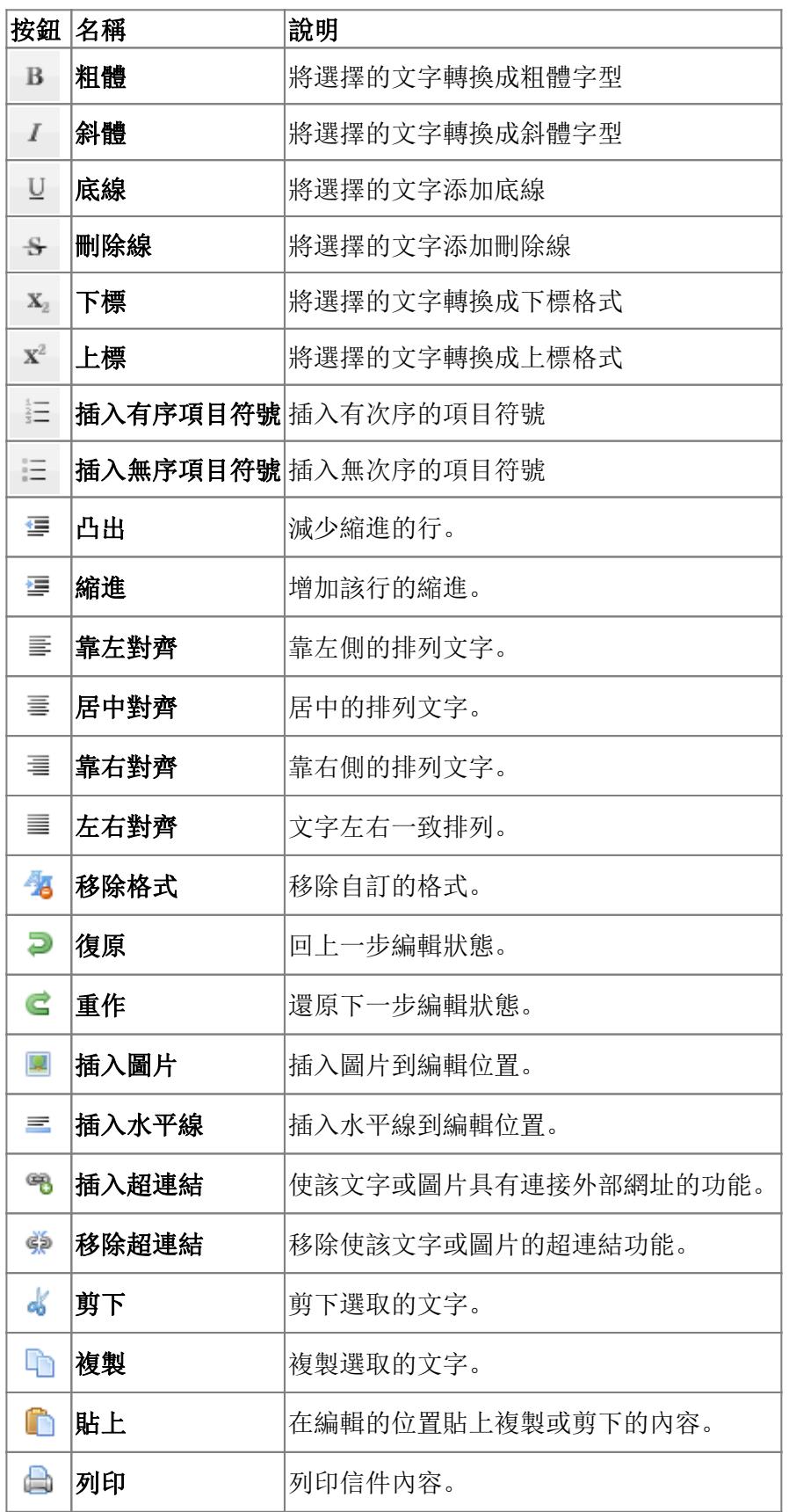

From: <http://wiki.myakitio.com/> - **MyAkitio Wiki**

Permanent link: **[http://wiki.myakitio.com/zh-tw:applications\\_email](http://wiki.myakitio.com/zh-tw:applications_email)**

Last update: **2013/03/12 08:45**

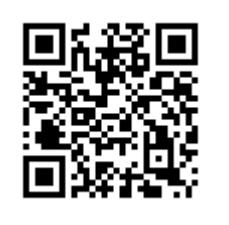